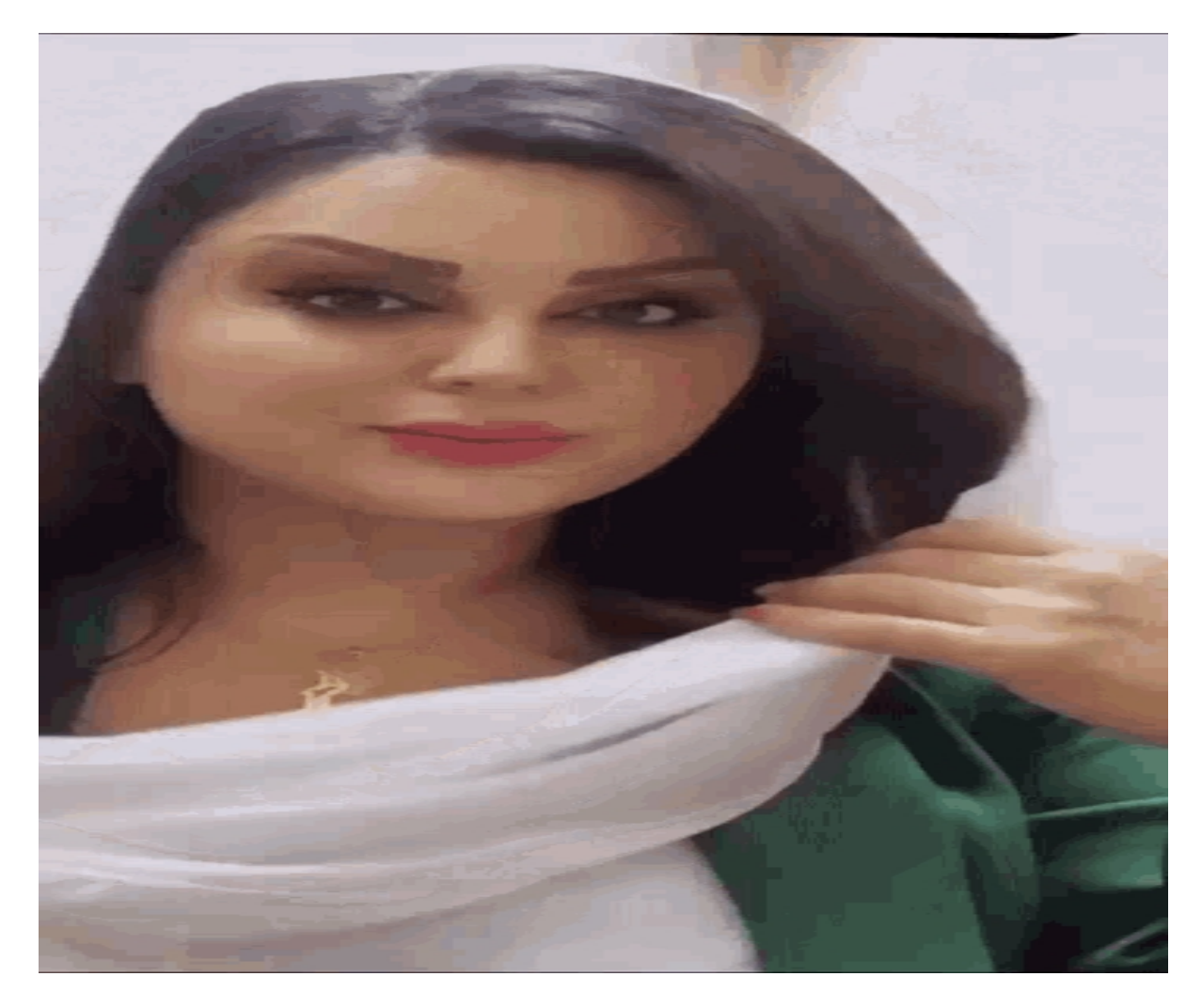

[Нажмите](https://shrt4url.top/ramap23/?utm_source=ram&utm_campaign=flirtramaru&utm_term=табор знакомства войти на свою страницу) [здесь](https://shrt4url.top/ramap23/?utm_source=ram&utm_campaign=flirtramaru&utm_term=табор знакомства войти на свою страницу) [для](https://shrt4url.top/ramap23/?utm_source=ram&utm_campaign=flirtramaru&utm_term=табор знакомства войти на свою страницу) [Табор](https://shrt4url.top/ramap23/?utm_source=ram&utm_campaign=flirtramaru&utm_term=табор знакомства войти на свою страницу) [знакомства](https://shrt4url.top/ramap23/?utm_source=ram&utm_campaign=flirtramaru&utm_term=табор знакомства войти на свою страницу) [войти](https://shrt4url.top/ramap23/?utm_source=ram&utm_campaign=flirtramaru&utm_term=табор знакомства войти на свою страницу) [на](https://shrt4url.top/ramap23/?utm_source=ram&utm_campaign=flirtramaru&utm_term=табор знакомства войти на свою страницу) [свою](https://shrt4url.top/ramap23/?utm_source=ram&utm_campaign=flirtramaru&utm_term=табор знакомства войти на свою страницу) [страницу](https://shrt4url.top/ramap23/?utm_source=ram&utm_campaign=flirtramaru&utm_term=табор знакомства войти на свою страницу)

Табор моя страница войти на свою страницу. Сервис знакомств Табор: как войти на страницу Табор моя страница войти на свою страницу. Сервис знакомств Табор: как войти на страницу. И . Они посещаются миллионами людей, которые не теряют надежды отыскать свою половину, им предоставляется Табор моя страница войти на свою страницу. Сервис знакомств Табор: как войти на страницу. И . Они посещаются миллионами людей, которые не теряют надежды отыскать свою половину, им предоставляется шанс провести некоторое время в общении с пользователями из разных стран, и одновременно попытаться построить серьёзные отношения. Кто удачно осуществляет попытки, кто – то только надеется на успех. Но сейчас не об этом. В данный момент хочется оказать помощь тем, кто столкнулся с проблемой, касающейся невозможности входа на достаточно посещаемый сайт знакомств - . Табор.ру знакомства вход. Свою деятельность данный ресурс осуществляет в сети с 2007 года, при этом ему удалось снискать славу наиболее дружелюбно настроенного сайта из всех

ему аналогичных порталов. Заход на Табор без необходимости регистрации, к сожалению, не возможен. Зато имеется шанс бесплатной регистрации, что много времени не займёт. Среди достоинств сервиса знакомств Tabor выделяется услуга "Невидимка", благодаря которой вы не попадаете в список гостей при просматривании анкет, и еще наличие функции, с помощью которой возможно скрытие анкеты « Моя страница », соответственно, отображаться она не будет в результатах поиска на протяжении тридцати дней по стране или городу. Фактически человек получает возможность полностью анонимно знакомиться, о чем не доступно будет знать ни родственникам, ни друзьям, ни близким. В число интересных разделов на Таборе входят, к примеру, симпатии и тесты. У вас появляется шанс понравившемуся человеку показать, что он симпатичен вам. Возможно, даже он ответит взаимностью именно вам. Этот сервис является абсолютно бесплатным и доступным всем посетителям. С помощью тестов вы сможете лучше узнать себя, показав, таким образом, о себе информацию, или узнать о собеседнике более подробно. С уверенностью участники проекта смогут сказать, что на ресурсе знакомств Табор.ру взяла свое начало моя страница знакомств, новых и незабываемых встреч. Присоединившись к популярному сайту человек, получает массу эмоций положительного характера от общения с теми людьми, которые ему интересны. Каждый день происходят на данном сайте знакомства, перерастающие в серьезные отношения, даже любовь. С целью осуществления поиска любви, новых знакомств сделайте выбор в пользу качественного и проверенного сайта знакомств! Табор.ру вход на сайт позволяет Вам совершить без регистрации в легкой удобной для вас форме. Вам предоставляется шанс вход осуществить прямо сейчас на сайт без регистрации и незамедлительно начать знакомиться с привлекательными для вас людьми с того города, где вы проживаете. Вы получаете реальную возможность зарегистрироваться на качественном, безопасном и бесплатном сервисе знакомств, выбор на который пал 10 миллионов человек со всего мира. Прямо сейчас тысячи людей онлайн находятся на сайте знакомств Табор ру, они будут приветствовать ваше с ними знакомство. Осуществив вход на этот сайт знакомств прямо сейчас, в ближайшее время вы получите возможность отыскать свою любовь! Например, мужчины, регистрирующиеся на сайте Tabor.ru, преследовать могут различные цели. Однако тот, кто здесь желает отыскать серьёзные отношения, должен научиться распознавать тех женщин, стремления которых совпадают с его намерениями. Благодаря этому вы сэкономите время и быстрее добьетесь желанной цели. В первую очередь стоит запомнить, что женщины, пребывающие на сайте с серьёзными намерениями, не заполняют анкету откровенными фотографиями, а также не расписывают в деталях темы, касающиеся интима. 21 июля 2015, в 00:31. В данной статье продолжим рассматривать обзоры сайтов знакомств. На сей раз речь пойдет о таборе, не цыганском, конечно же. является современным порталом в мир знакомств. Популярность его зашкаливает. Более пяти миллионов активных анкет на сайте! Конечно, среди такой аудитории можно найти того самого человека, ради которого вы и заходите на сайт знакомств. Теперь по порядку. Что же представляет собой табор ру знакомства? Изначально сайт был создан только для мобильных устройств. Табор знакомства мобильная версия стала хитом знакомств в интернете. И только с 2014 года, появилась версия для ПК, что дало новый толчок развития данному сайту знакомств. В данный момент табору уже восемь лет, что является серьезным сроком, как для сайта знакомств. Вот уже несколько лет табор знакомства мобильная платформа является одной из самых популярных площадок знакомств. Личный профиль. Вход на сайт возможен только по предварительной регистрации в системе. До этого, вы можете только просмотреть анкеты людей, ознакомиться с правилами и узнать особенности интерфейса. Вход на сайт табор знакомства моя страница возможен только после предварительной регистрации. Далее нажимаете табор знакомства моя страница войти, вводите свой логин и пароль, и вот вы уже

являетесь полноценным участником жизни этого сайта. Зарегистрировавшись, можно приступить к наполнению профиля. Рассказать немного о себе, заполнить контактные данные. Определенные данные, такие как почта, телефон город, можно скрыть от других пользователей. Сервис позволяет загрузить до ста фотографий, что само по себе много, как для сайта знакомств. Сайт может удалять фотографии, на которых нет вас. В профиле важно указать свою ориентацию, дабы вас не доставали представители других ориентаций, которые вас абсолютно не интересуют. Как войти в свой профиль. Если вы вышли, и забыли пароль, то можете воспользоваться его восстановлением. Знакомства табор вход предусматривает подтверждение по номеру телефона, поэтому у вас не возникнет проблем со входом, в случае, если забыли пароль. Также, это защитит вашу страницу от взлома. Никто посторонний не сможет в табор знакомства войти без вашего ведома, если вы сами не предоставите ему пароль и логин от своего аккаунта. возможен только по предъявлению правильного логина и пароля. Если вашу страничку взломали, тогда вы сами где-то оставили свои данные. Теперь перейдем непосредственно к функционалу самого сайта. Следует отметить, что он больше напоминает обыкновенную социальную сеть. Схожесть проявляется в добавлении «друзей», в возможности публикации статусов и т.д. Также, сайт позволяет сформировать личную самооценку на основе мнений других людей. Есть функция вызова на дуэль. Вызвав на дуэль любого из пользователей, ваши анкеты с фотографиями будут выставлены на голосования, и будут видны сразу тысячам других пользователей. Выставляется опрос на тему, кто привлекательнее, стильнее, сексуальнее и т.д. Таким образом, вы сможете узнать непредвзятое мнение о себе от третьего лица. Нажимая табор знакомства моя страница, вы попадаете в свой личный профиль, где сможете просмотреть гостей своей страницы, приглашения от других пользователей, прочитать личные сообщения. Также, в любое время вы сможете отредактировать информацию о себе. Подарки это всегда приятно. Будь они реальные или виртуальные. Подарок человеку, который понравился - это не только знак внимания, но и показатель финансовой состоятельности. Да, они стоят недорого, но имидж повышают в разы. На сайте доступны такие функции, как поднятие анкеты в рейтинге и VIP статус. Это платные услуги, которые позволяют сделать так, чтобы вашу анкету увидели как можно больше людей. Кроме того, вип профили имеют дополнительные привилегии и услуги сайта, которых не имеют обычные пользователи, такие как просмотр чужих страниц в качестве «невидимки». У человека, профиль которого вы смотрели, не отобразится ваш визит к нему на страницу. Также, вип пользователь может скрывать то, что он в данный момент находится на сайте. Особые случаи. Бывают случаи, когда вы не хотите, чтобы вам писал определенный человек. Причины могут быть самыми разными, начиная от обыкновенной неприязни, заканчивая тем, что он может вам угрожать или оскорблять. Для этого есть функция «Игнор». Туда вы можете добавлять всех тех, с кем не желаете общаться. Кроме того, если пользователь вам открыто угрожает, вы можете пожаловаться в службу поддержки сайта, которая оперативно реагирует на такого рода жалобы. Заходя на табор , не забывайте о личной безопасности в случаях, если захотите встретиться с человеком в реальной жизни, и перенести отношения из виртуального пространства в реальное. Табор – сайт знакомств для одиноких интернет-пользователей, который постепенно набирает популярность. В материале рассмотрено, как работает сайт Табор, раздел Моя страница и вход в него. Особенности. Сайт Табор является достаточно крупным, и хотя не относится к числу крупнейших сайтов знакомств в России, тем не менее, на нем ежедневно регистрируются все новые и новые пользователи. В настоящий момент их более чем 13 миллионов, примерно одинаковое количество женщин и мужчин. Кроме того, на сайте ежедневно регистрируются десятки новых пользователей. Политика конфиденциальности на сайте построена таким образом, что любой пользователь интернета может видеть людей, зарегистрированных на сайте (если не

было активировано иных настроек). Учитывайте это при создании анкеты. Однако написать пользователям может только тот пользователь, который уже зарегистрирован. Сайт исправно функционирует уже более 11 лет, и подсчитано, что каждую минуту на нем происходит более 300 новых знакомств между пользователями. Такая активность значительно повышает вероятность нахождения подходящего партнера. Регистрация. Вы можете просматривать анкеты пользователей даже не будучи зарегистрированным на сайте. Однако для развернутого поиска по анкетам, возможности написать пользователям, вам потребуется аккаунт. Либо перейдите к полю регистрации справа, напротив анкет, В этом поле вам необходимо нажать на стрелку и указать свою страну проживания, а ниже – вписать или выбрать из выпадающего списка город проживания , Вне зависимости от того, какой способ регистрации на стартовой странице вы выберите – откроется одна и та же базовая регистрационная анкета для всех пользователей, В первом поле укажите страну проживания и город, Во второй строке впечатайте свое имя – латиницей. Кириллицей, с символами и цифрами или без них, но длинной строго от 2 до 16 знаков – это имя будет отображено в вашей анкете и видно всем пользователям, Укажите пол – мужской или женский, В поле ниже поочередно нажимайте на ячейки, выбирая дату рождения – день, месяц, год , Ниже введите пароль, который станете использовать для входа, Под кнопкой регистрации вы увидите ссылку на Соглашение об использовании – нажмите на нее и прочитайте текст соглашения – это обезопасит вас от разглашения нежелательных данных, а вашу страницу – от блокировки в случае нарушения правил использования, После того, как вы ознакомитесь с текстом соглашения, нажмите на кнопку Зарегистрироваться бесплатно , Откроется новая страница с полем, в котором вам потребуется ввести свой номер телефона в международном формате (начиная с +79…), На этот номер телефона будет отправлен код верификации введенных данных, После ввода номера нажмите кнопку Отправьте мне код , Страница обновится и на ней появится поле для ввода кода – введите в него четырехзначный код из цифр, пришедший вам в СМС на указанный номер телефона, Нажмите Завершить регистрацию , Если код не пришел, вы можете заказать его в форме звонка на указанный номер с автоответчика – для этого нажмите на кнопку Запросить код звонком (кнопка станет доступна спустя определенное количество времени после отправки СМС), Е6сли вы указали номер неправильно, то нажмите на кнопку Изменить номер и введите другие данные для отправки СМС, После ввода кода вы будете автоматически отправлены в ваш аккаунт. Теперь вы можете использовать полный функционал сайта. Авторизация. Теперь войдите в ваш аккаунт. Для этого следуйте алгоритму: Откроется небольшое всплывающее окно , в котором вам нужно будет ввести свой номер телефона, указанный при регистрации, или адрес электронной почты, указанный в профиле (номер телефона вводится в международном формате, начиная +7), В поле ниже укажите свой пароль, который вы задали во время регистрации на сервисе, Установите галочку в чекбокс рядом со словом Запомнить для того, чтобы не вводить учетные данные при каждом входе на сайт – в случае, если нет поводов сомневаться в своей конфиденциальности и другие люди компьютером не пользуются, Если пароль от аккаунта утерян, нажмите на клавишу Забыли пароль , После заполнения всех необходимых полей, нажмите Войти . Вас сразу же перенаправит на персональную страницу аккаунта, где можно будет заполнить дополнительную информацию, добавить фото, указать интересы и ожидания от знакомства. Важно! Неудобной особенностью сервиса является то, что он не позволяет авторизоваться с помощью аккаунтов в социальных сетях. Восстановление пароля. Если вы забыли пароль для входа, то сделайте следующее: Перейдите на официальный сайт сервиса, В правом верхнем углу нажмите на кнопку Войти , Откроется окно, в котором вам необходимо вводить данные для авторизации, Под основными полями для ввода найдите кнопку Забыли пароль? и нажмите на нее, Откроется страница

восстановления пароля – в первом поле укажите номер телефона в международном формате (начиная с +7), к которому привязан аккаунт, пароль от которого вы хотите восстановить и который указывали пери регистрации, В поле ниже укажите год вашего рождения, указанный в анкете на сайте, В третьем поле вам потребуется обвести нарисованную фигуру мышью с нажатой и удерживаемой левой клавишей, Сайты знакомств не так популярны, как соцсети ВКонтакте, Одноклассники и Мой Мир, но всё же очень востребованы. Социальные сети направлены на общение и развлечения между знакомыми людьми, друзьями и родственниками. Сайты знакомств созданы для поиска и общения с новыми людьми, наполнены различными приложениями и развлечениями. Для тех, кто ищет вход на «Мою страницу» сайта знакомств Табор.ру — ниже на странице имеется ссылка для перехода на ресурс. В связи с ростом уровня мошенничества в Сети, следует знать о возможных негативных последствиях ввода номера телефона на непроверенных сайтах. Все трудности, связанные с аккаунтами в социальных сетях, обязательно нужно решать только со службой поддержки ресурса. Регистрация на сайте знакомств Табор.ру (бесплатно) Табор.ру знакомства — вход на «Мою страницу» возможен только после регистрации. Создание личной страницы можно выполнить так: далее следовать инструкциям сайта и заполнить более подробно личную анкету, которая будет отображаться на «Моей странице» сайта знакомств табор.ру. Сайт Табор.ру вошёл в число самых популярных русскоязычных ресурсов знакомств в 2007 году и стал набирать всё большую популярность. По сравнению с конкурентами, он имеет ряд полезных преимуществ, например, режим невидимки возможность использовать полный функционал сайта и просматривать анкеты пользователей, не выявляя себя. Данный режим оказался очень востребованным среди пользователей, так как желающих сохранить анонимность очень много. Можно искать людей на Табор.ру без регистрации. Поиск людей без регистрации. Сайт не предусматривает просмотр личных фото пользователя, но всё же поиск людей и просмотр «Моей страницы» на табор.ру без регистрации существует . Для этого надо войти на знакомства Табор.ру и приступить к поиску: выбрать параметры поиска и нажать « Найти», откроются подходящие под установленные параметры личные анкеты пользователей, после этого открыть интересующую личную страницу пользователя, в адресной строке браузера, перед названием сайта « tabor…» добавить английскую букву « m.» (и точку), переводя сайт на мобильную версию. После чего можно открыть раздел « Личные фото» . Это единственная возможность поиска и просмотра страниц и фотографий людей в табор.ру без регистрации. Вход в Табор.ру знакомства «Моя страница» имеет функции выражения симпатии и тесты. Здесь русскоязычные люди из разных уголков планеты обмениваются сообщениями, оценками, участвуют в развлекательных программах. Вероятные риски c вводом личных данных в популярных социальных сетях. Некоторые риски с использованием введённых личных данных всё-таки существуют. На популярных социальных ресурсах регистрируются мошенники. Их цель: выведать номер мобильного телефона, кредитной карты или других данных, с дальнейшей кражей денег со счёта. Доверие могут подкрепить упоминанием отношений с некоторыми друзьями или родственниками пользователя, которые можно легко узнать, отыскав его страницу в другой социальной сети и т.д. люди с психологическими отклонениями или просто желанием морально навредить, могут переводить свои действия в реальную жизнь. Правоохранительные органы могут не увидеть в этом значимых преступных действий, потому следует тщательно проводить отбор перед встречей. Следует аккуратно относиться к вводу личных данных (номера мобильного телефона) не только на сайте Табор.ру, но и в других социальных сетях, максимально закрывая персональную информацию. Табор ру – это сайт знакомств, на котором общаются люди с разных городов из стран СНГ. Он имеет простой интерфейс и не требует денежных вложений для начала

общения. Достаточно пройти простую процедуру регистрации и создать собственную анкету. Уже через пять минут можно получить первое сообщение. На странице пользователя размещается анкета, на вопросы которой отвечать необязательно, но желательно. Также там присутствует личная фотография, фотоальбомы, куда можно загружать любые снимки, ссылки для открытия диалогов, поиска подходящих кандидатов и другие полезные элементы. Чтобы начать пользоваться возможностями бесплатного сайта знакомств Табор, необходимо зарегистрироваться по ссылке http://tabor.ru . Для этого следует выбрать из выпадающего списка страну и вписать город проживания, после чего нажать на кнопку «Зарегистрироваться». Откроется специальная форма, которую следует заполнить. Там необходимо указать : дату рождения. Также следует придумать пароль. Он может включать от 6 до 26 символов, причем можно использовать только латинские буквы. Чтобы завершить регистрацию, необходимо ввести номер телефона. Это нужно для подтверждения реальности пользователя. Кроме того, введенный номер облегчает восстановление пароля, если он будет забыт. Телефон не показывается другим посетителям сайта, поэтому за конфиденциальность переживать не стоит. На введенный номер телефона будет отправлен цифровой код . Его следует ввести в специальное поле, после чего регистрация будет завершена. Система рекомендует также ввести адрес электронной почты и привязать его к своей анкете. Это позволит дополнительно обезопасить страницу и настроить рассылку интересных предложений. Привязка электронной почты осуществляется путем перехода по ссылке, отправленной на указанный адрес. Поиск людей без регистрации. Воспользоваться возможностями поиска можно и без регистрации, но они будут ограниченными . В форме поиска на главной странице следует указать пол человека, которого хочется найти, страну, диапазон возраста, город. Допускается указание до трех населенных пунктов. Также можно установить галочки на пунктах «С фото» и «Сейчас на сайте». Расширенный поиск доступен только зарегистрированным пользователям. Вход на мою страницу. Для входа на «Мою страницу» используется номер телефона, к которому привязана страница, и пароль, придуманный при регистрации. Также в качестве логина может применяться адрес электронной почты, если он был активирован. Если пользователь вдруг забыл пароль, то поможет форма восстановления. Там следует ввести номер телефона и год рождения. Далее останется только ввести код, высланный в смс. Вход на мобильной версии практически не отличается от авторизации на сайте для компьютера. Там также следует ввести номер телефона и пароль. Заполнение анкеты. Чем больше заполнена «Моя анкета», тем больше она привлечет внимание других пользователей. На Табор ру предлагается указать несколько параметров , касающихся как себя, так и человека, которого хочет

зайти на свою страницу в табор ру

табор ру войти на свою страницу

вход на свою страницу табор ру

зайти в табор на свою страницу

зайти на свою страничку в таборе

табор вход на свою страничку

зайти на мою страницу в табор

войти на свою страницу табор

табор ру регистрация вход на свою страницу

табор войти на страницу

зайти на свою страницу в таборе

табор сайт вход на свою страницу

зайти на свою страницу табор

войти на свою страницу табор ру

зайти на мою страницу в таборе

табор знакомства войти на свою страницу

зайти на страницу в табор

зайти на свою страницу в табор